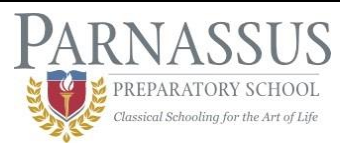

# **Infinite Campus Parent Portal Access Guide**

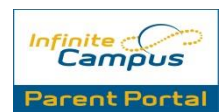

Please use this quick guide to help you access the Infinite Campus Parent Portal. If you have any questions or problems, please contact the front office at either 763-496-1416 ext. 201 or ext. 247 and we will be happy to help you!

## **Infinite Campus Basics**

## **What is Infinite Campus?**

Infinite Campus is a web-based student information system that helps us to track student information, attendance, and grades. Parnassus has been using Infinite Campus since 2012.

## **What is the Infinite Campus Parent Portal?**

The Parent Portal is a confidential and secure web site that allows parents/guardians to log in and view their child's progress in school. The goal of the Parent Portal is to create a better partnership between parents and teachers.

## **How secure is the information contained in the Portal?**

The campus Portal incorporates the highest level of security. Parents/guardians can see only information related to the students they are authorized to view. The use of strong passwords, forced password resets and session timeouts ensure secure access.

### **Can anyone else see my child's attendance, grades, etc.?**

No. We recommend that you use the same level security that you would with your other online accounts. Do not share your username and password and keep them safe. If you think someone else knows you username or password, please change your account information. After logging in to the portal, click on *Account Management* under *User Account*.

# **Accessing the Parent Portal**

**How do I access the Infinite Campus Parent Portal?** You can access the Infinite Campus Parent Portal by either clicking on the Infinite Campus Log In link at the top of the school website. You can also access the page by typing in the following URL:

[https://mncloud2.infinitecampus.org/campus/portal/parnass](https://mncloud2.infinitecampus.org/campus/portal/parnassus.jsp) [us.jsp](https://mncloud2.infinitecampus.org/campus/portal/parnassus.jsp)

**How do I use the Infinite Campus mobile application?** The Infinite Campus Parent Portal app is free to download through the Apple App Store, Google Play, and the Amazon appstore for Android.

When you sign in, you will need to enter Parnassus' District ID Code, which is **KRRTXP**.

The mobile application will work on Apple and Android devices.

**Do I need special software installed on my computer?** To effectively access your Parent Portal account, you will need:

*Internet Access*: A high-speed internet connection (cable or DSL) is recommended.

*Adobe Reader*: To download PDF reports, you will need a PDF reader installed on your computer. Infinite Campus recommends Adobe Reader.

This is a free document reader available for download on the web at: <http://get.adobe.com/reader>

## *Hardware Requirements*

PC: Campus supports Windows 8, Vista, and XP Macintosh: Campus supports Mac OS X

## **Account Creation**

## **How do I set up my parent account?**

The school will provide you with a Global User Identification (GUID) number, a 32 digit alphanumeric code that you will need to enter to begin the account creation process. Navigate to [https://mncloud2.infinitecampus.org/campus/portal/parnass](https://mncloud2.infinitecampus.org/campus/portal/parnassus.jsp?section=activate) [us.jsp?section=activate,](https://mncloud2.infinitecampus.org/campus/portal/parnassus.jsp?section=activate) where you will enter your GUID to get started.

## **I don't have a GUID number.**

Please contact the school office and we will be happy to provide you with your GUID number.

# **Troubleshooting**

## **My account is locked/disabled.**

After 3 unsuccessful login attempts, your user account will be disabled. Please call your child's school to reactivate your account. You will be asked security questions, prior to reactivation of your account.

### **When I type my 32-digit activation code, I get an error message**.

Make sure you are typing your code exactly as it appears. This is an alphanumeric code, therefore be careful when typing the Number 0 vs. the Letter O. If these are not typed correctly, your code will not be accepted.

#### **I received the following message when creating my username for my account: "This username already exists." What should I do?**

Another person has already used this username. Select another username and try again. Two people cannot have the same username in the system.

#### **After typing my username and password I receive the following message when I click "submit": "Page not found..."**

Your browser settings for privacy and security are set too high. Check your settings by clicking on Tools>Internet Options.

### **I forgot my username and/or password.**

Go to the Parent Portal Login Page:

https://mncloud2.infinitecampus.org/campus/portal/parnass us.jsp

Click on the orange "Help" button, where you can then navigate through the account information retrieval options.